## **How-to put a truck into Personal Use or Yard Move**

1. From the Menu, click on **HOS**.  $\mathbf{d}$ Mail Navigation HOS SysInfo Stats Library Logoff **Menu** HDS 04:39  $\circledcirc$   $\boxtimes$   $\blacktriangle$ 11:40 图 2. From the US-8 tab, touch **Driving mode 'Normal'** US-8 Logs Options Brad Support is 'Off-duty - End of Shift' Today's log More timers 70hr 58:24:00 10hr reset 06:43:58  $11hr$ 07:00:38 Split reset 08:00:00 Co-driver logs  $14hr$ 00:00:00 30:43:58 34hr reset Driving mode 00:00:00 8hr 08:00:00 30min reset 'Normal' Off-duty Sleeper Driving On-duty **Menu** HOS 00:00 0 M 12:49 图 3. Touch Yard Move or Personal Use. For this example, we're selecting **Personal Use.**<< Back Personal Use **Menu HDS00:00**  $\circledcirc$   $\boxtimes$ 12:55 图

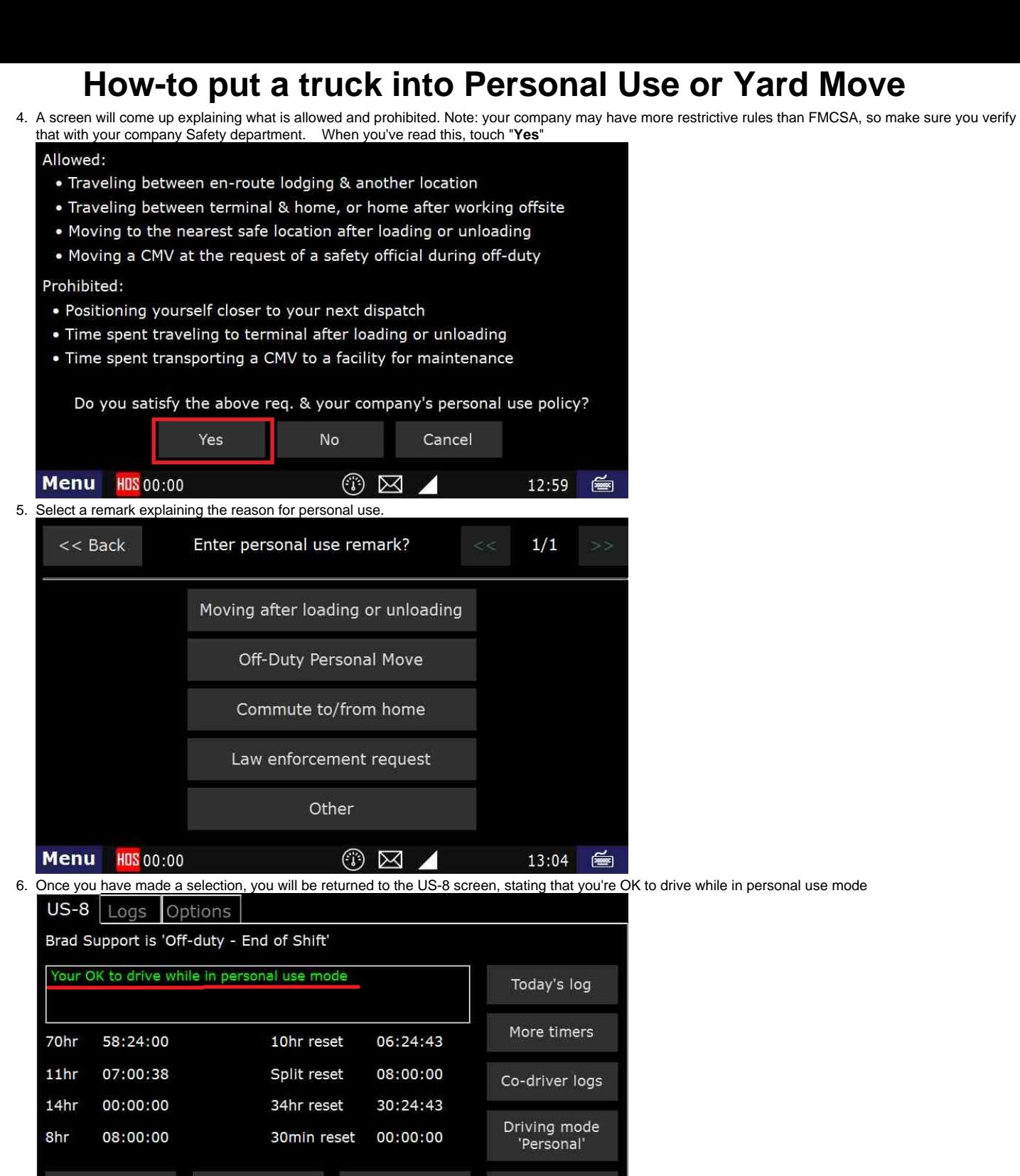

Using the Personal Use or Yard Move options in the ELD

P 00:00

Off-duty

Menu

## **Related articles**

[Why did my workflow go to my Inbox and not my Work tab?](https://docs.drivertech.com/pages/viewpage.action?pageId=40108237)

Sleeper

Driving

 $\circledcirc$   $\boxtimes$ 

- [Why can't I add a status when I stop driving?](https://docs.drivertech.com/pages/viewpage.action?pageId=40960057)
- [Why am I being auto-removed from Yard Move?](https://docs.drivertech.com/pages/viewpage.action?pageId=40960071)
- [Who can Certify an HOS log?](https://docs.drivertech.com/pages/viewpage.action?pageId=40960266) [What triggers an event that is recorded by the camera?](https://docs.drivertech.com/pages/viewpage.action?pageId=40960137)

On-duty

13:08

画